# **Search Tips**:

Use a combination of known search parameters, such as Public Meeting Date plus Document Type. The more fields you complete, the more specific (and the smaller the return) your search will be.

If your search does not yield the desired document, try using different parameters and conduct a new search.

You need not know the exact Docket Number or other fields to find what you are seeking - you may enter just a portion of a Docket Number, Reference Docket Number, eFiling Confirmation Number, Document Title, Utility Code or Utility Name to get results. For example, if you know that the Docket Number for which you are searching contains "2060," but you are uncertain of the rest, you can enter that information and Search for Documents…

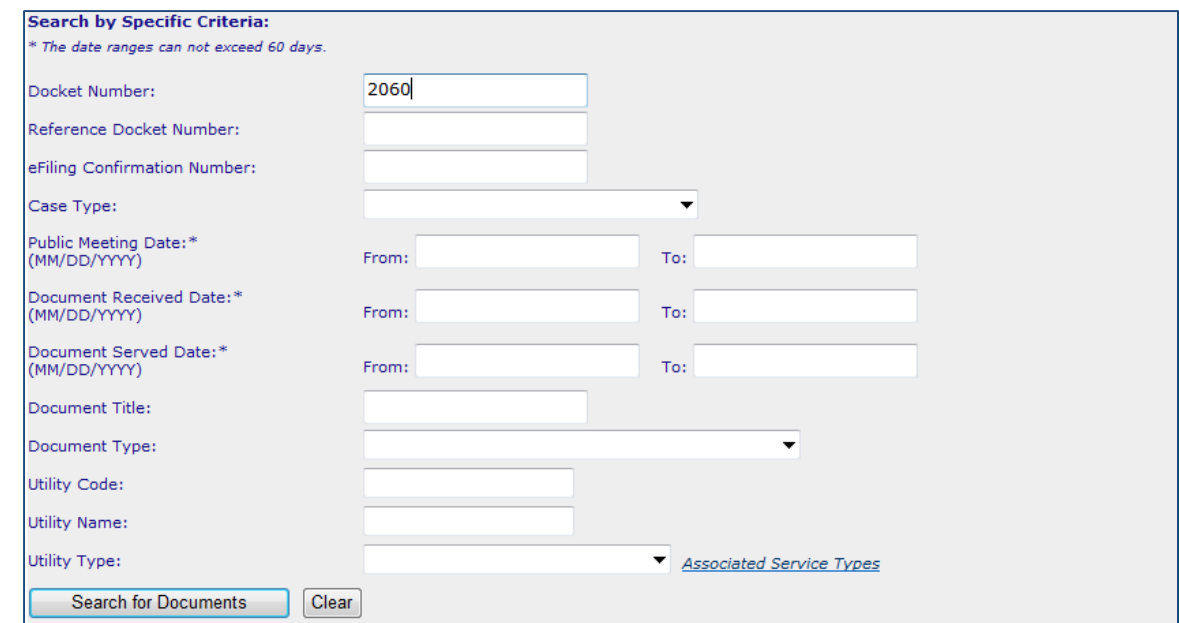

…to find results that contain "2060" in the Docket Number field. (The same holds true for each of the aforementioned fields.)

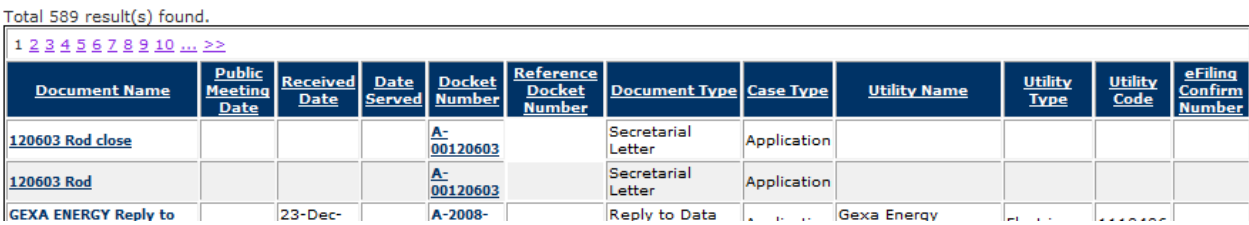

# **Using the Google Search:**

The General PUC Website Search allows you to search either the entire Pennsylvania Public Utility Commission's site, or the entire web, and is not limited to public documents. This could be used to narrow a broad search to more reachable parameters, if you know some key words or dates that would be applicable. Using special "wildcard" characters such as \* or % before and after your search words may further expand your search.

**General PUC Website Search** 

The PUC Website Search is a broad search that will search the entire PUC Website.

When using the Google Search below, if you are not sure of the exact name of the document you are looking for, try using \* or % before and after your search words, ie: \*search words%

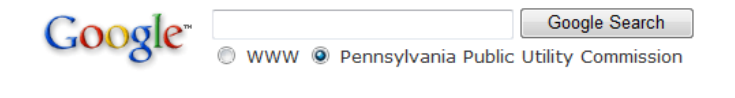

# **Navigating the Results:**

The results display may be sorted by any of the column headings – just click on the desired heading to have the results display alphabetically or chronologically.

Clicking on the Document Name link will open that document for viewing.

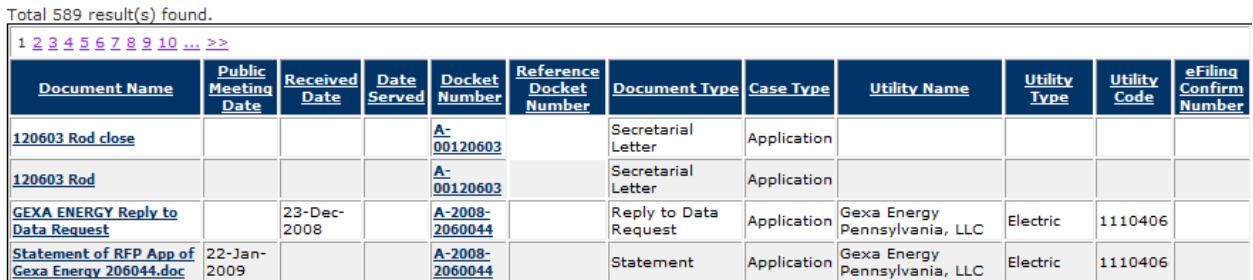

Clicking on the Docket Number will bring up the **Consolidated Case View**, which shows a lot of information in one location – Case Summary, Daily Actions, and Public Documents recorded for that docket number.

Clicking on the Document Title under the Public Documents section of this view will open that document for viewing.

#### **Consolidated Case View**  $\blacktriangleright$  Home Go Back The consolidated case view displays the case information (indentified by Docket Number A-00120603), any Daily Actions performed on the case, and<br>lists all public documents associated with that case. **Case Summary** Docket Number A-00120603 (Application) **Case Status: Closed** YORK RATI WAY COMPANY **Applicant: Utility Code:** Complainant: **Utility Name: Utility Type:** Respondent: YORK RAILWAY COMPANY Responsible Bureau: **Efiling Confirmation Number (Case):** Bureau of Transportation & Safety Date Filed: 4/5/2004 Date Case Posted: 4/6/2004

## **Daily Actions**

**Case Description:** 

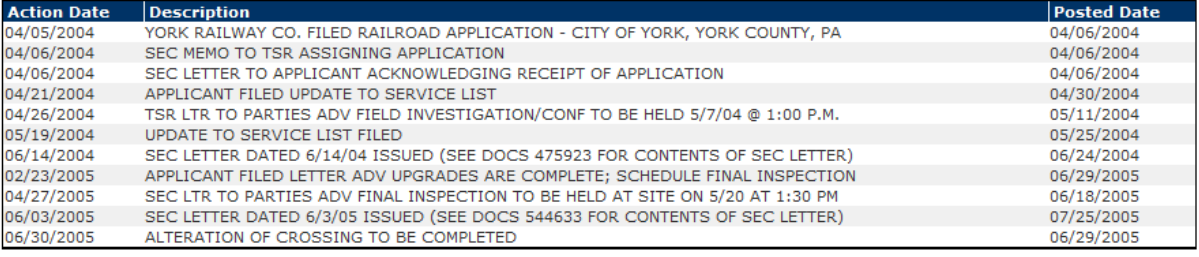

### **Public Documents**

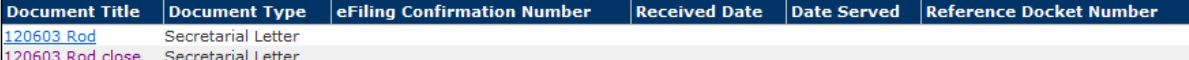